# RAZER DEATHADDER V2

## **MASTER GUIDE**

## **Česká příručka**

## **Seznam:**

- Str. 1 Systémové požadavky a registrace
- Str. 2 Přehled rozvržení zařízení
- Str. 3 Nastavení
- Str. 9 Údržba a čištění

## **Systémové požadavky a registrace:**

Systémové požadavky:

- PC s USB portem
- Windows 7 64bit nebo vyšší
- Internetové připojení
- Dostatek volného místa na disku min 500MB.

#### **Registrace a technická podpora**

Pro registraci produktu prosím navštivte: [https://razerid.razer.com](https://razerid.razer.com/) (pouze v cizím jazyce)

## **Přehled rozvržení**

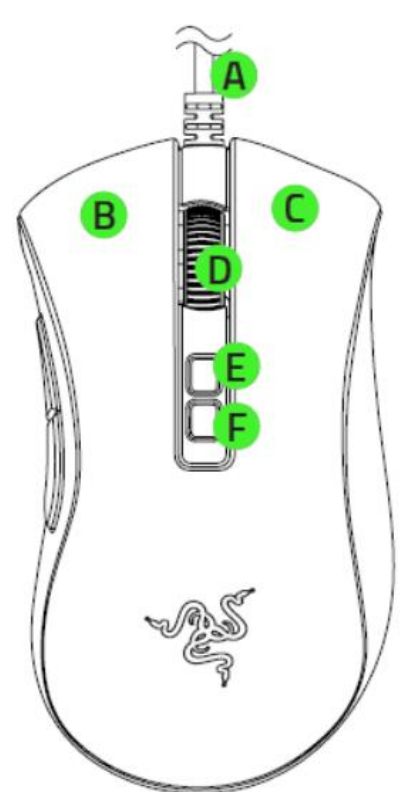

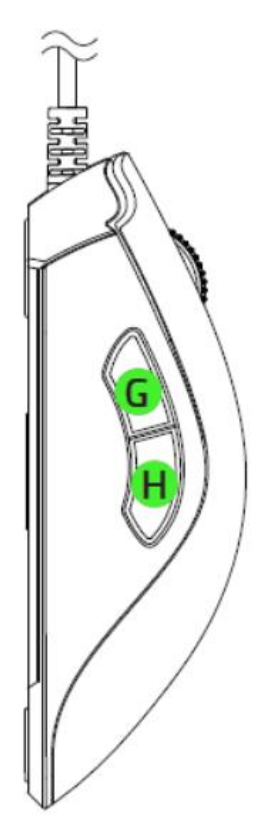

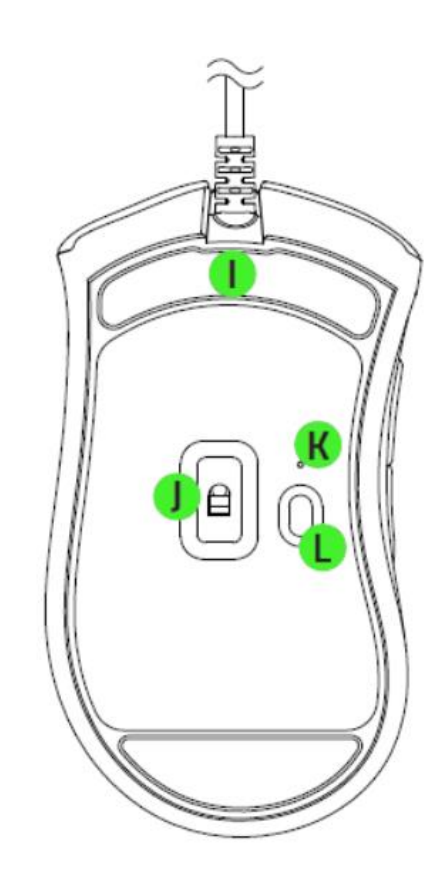

- A. Razer Speedflex kabel
- B. Levé tlačítko myši
- C. Pravé tlačítko myší
- D. Scrolovací kolečko
- E. Zvýšení DPI
- F. Snížení DPI
- G. Tlačítko 5
- H. Tlačítko 4
- I. Kluzná plocha
- J. Optický snímač myši Focus+ 20,000DPI
- K. Indikátor profilu
- L. Profilové tlačítko

## **Nastavení**

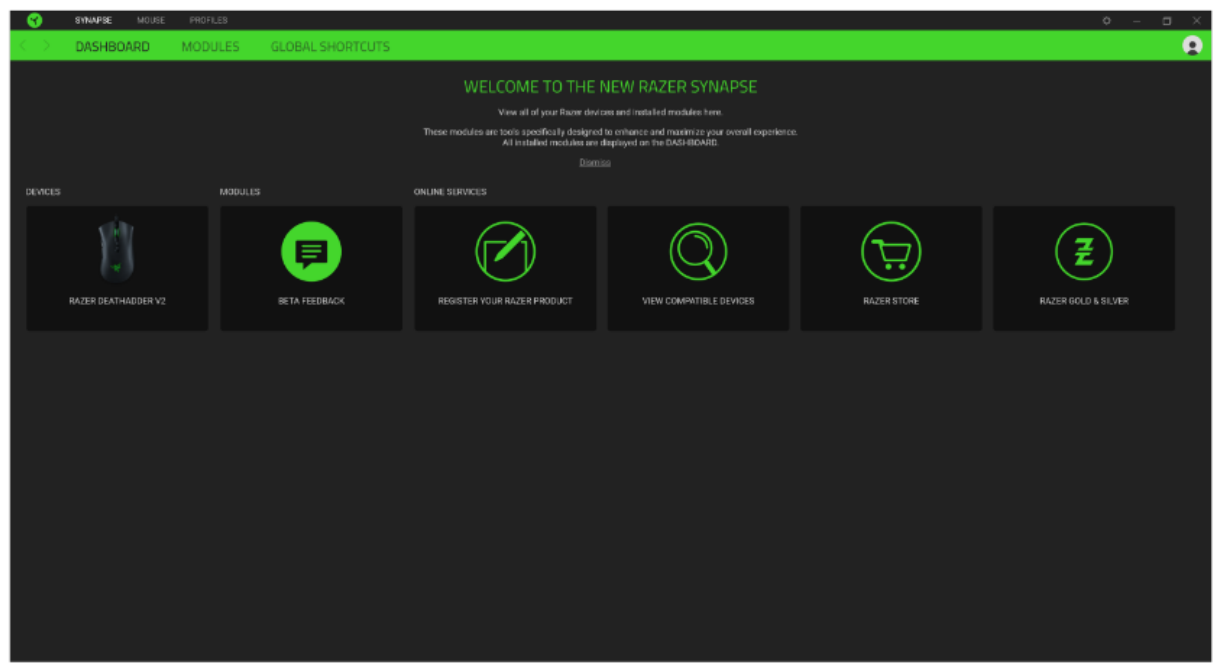

Základní přehled možností pro váš Razer produkt v Razer Synapse 3

#### **Mouse Tab**

Zde máte základní přehled funkcí pro vaši myš, které si můžete dle svých potřeb nastavit.

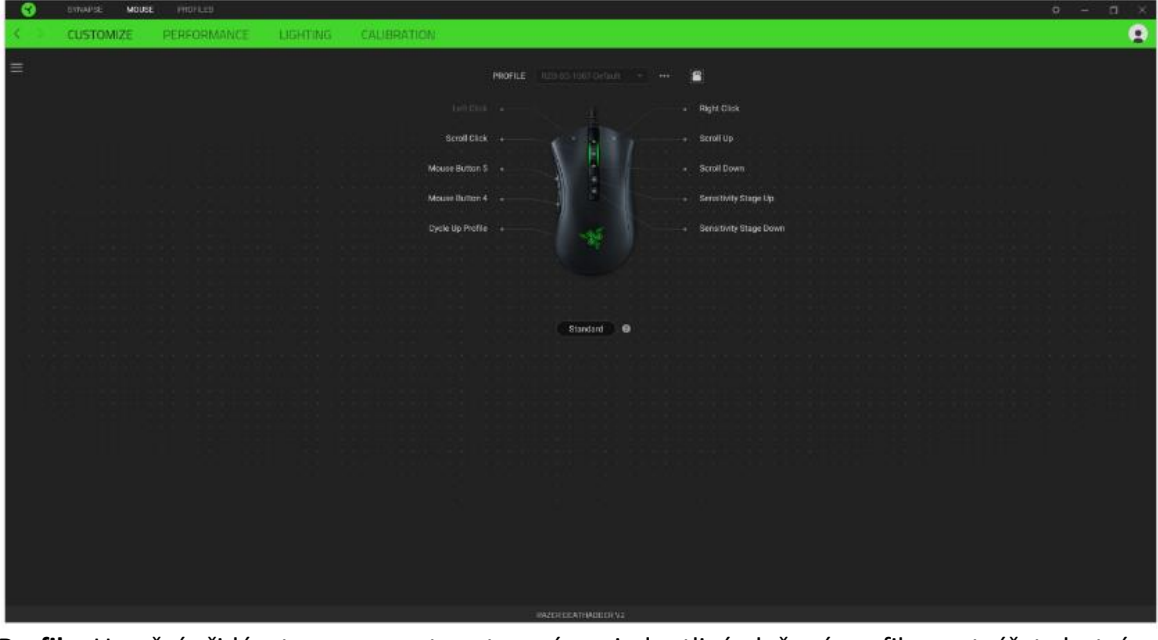

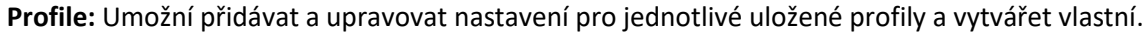

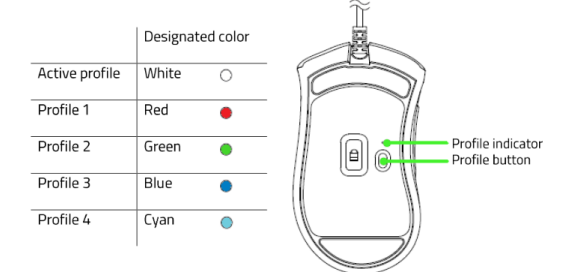

**Hypershift:** Režim umožňující aktivaci druhotných funkcí tlačítek přidružených k funkci **FN tlačítka**.

3

**Sidebar:** Otevře boční seznam aktuálních funkcí jednotlivých tlačítek, které můžete případně přenastavit.

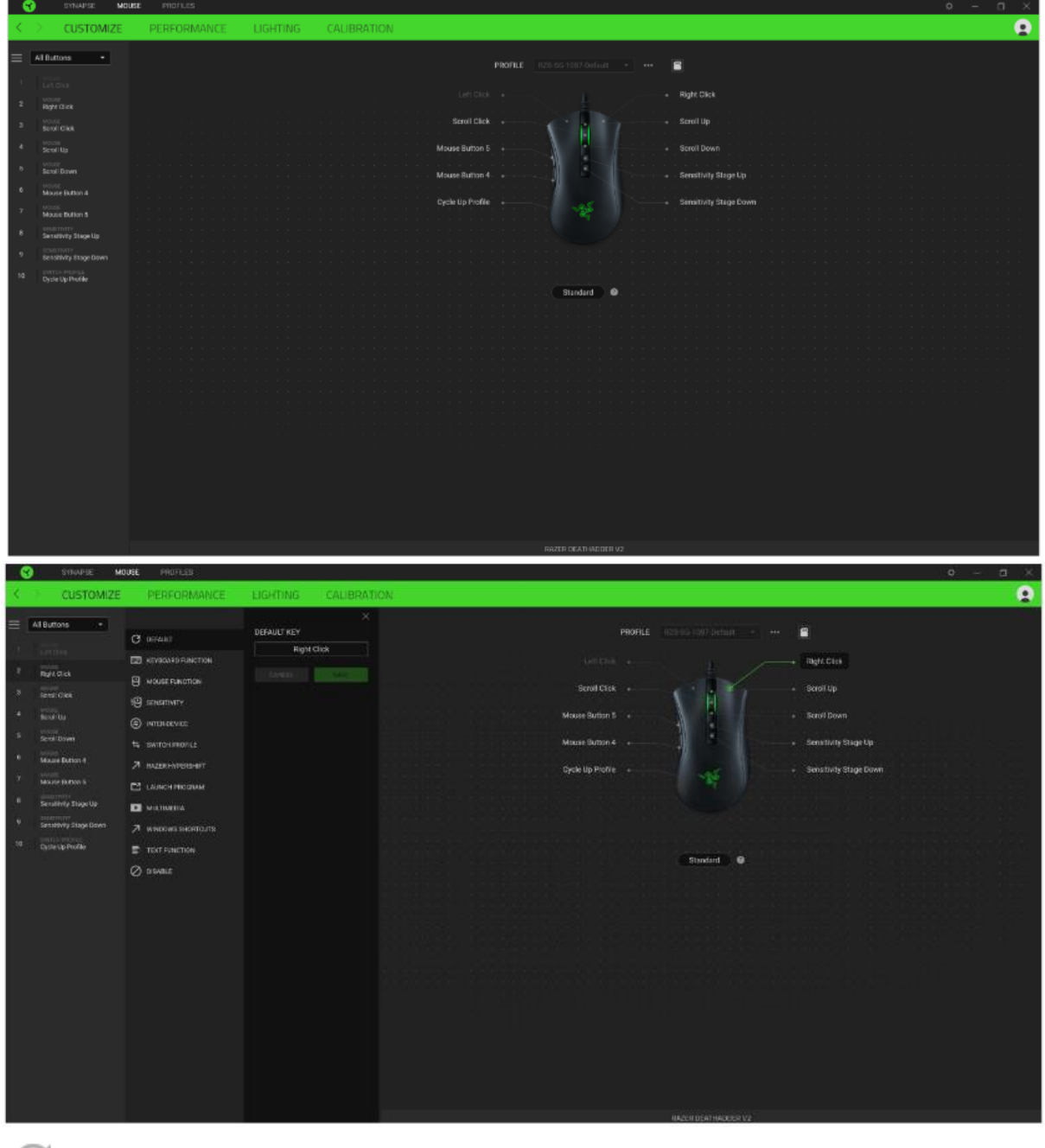

**Default** – základní funkce tlačítka

**Keyboard Function** – tato funkce umožnuje tlačítku přiřadit funkci zvolené klávesy na klávesnici.

**Mouse Function** – tato funkce přiřadí danému tlačítku jinou funkci tlačítka myši z daného seznamu.

**Sensitivity** – dá vám přístup k nastavení citlivosti myši, jak rychle se bude pohybovat kurzor po obrazovce.

4

**Macro** – umožnuje přiřadit tlačítku zvolené uložené makro funkce. O makrech více v MACROS TAB.

**Switch Profile** – umožnuje nadefinovaným tlačítkem změnu volby profilu z vašich uložených profilů.

**Switch Lighting –** Umožní změnit světelné efekty a podsvícení tam, kde to zařízení umožnuje.

**Razer Hypershift –** Umožní nastavit pro tlačítko aktivaci režimu Hypershift mode tak dlouho jak je tlačítko stisknuté.

**Launch Program** – umožní nadefinovaným tlačítkem spustit zvolený program.

**Multimedia** – umožnuje spustit možnosti ovládání multimediálního přehrávače.

**Windows 8 charms** – umožnuje přepnutí nadefinovaných funkcí tlačítek k příkazům ve Windows. Pro více informací se podívejte zde: [http://windows.microsoft.com/en-sg/windows-](http://windows.microsoft.com/en-sg/windows-8/getting-around-tutorial)[8/getting-around-tutorial](http://windows.microsoft.com/en-sg/windows-8/getting-around-tutorial)

**Windows Shortcut** – umožní přiřazení funkce tlačítka k příkazu v OS. Viz: ↗ <https://support.microsoft.com/cs-cz/kb/126449>

**Text Function –** Umožnuje vložit text pomocí zvoleného tlačítka, dle toho jak jste si jej napsali a nastavily.

**Disable** – vypne funkčnost daného tlačítka.

#### **Performance tab**

÷О.

Nastavení citlivosti myši a rychlosti pohybu kurzoru.

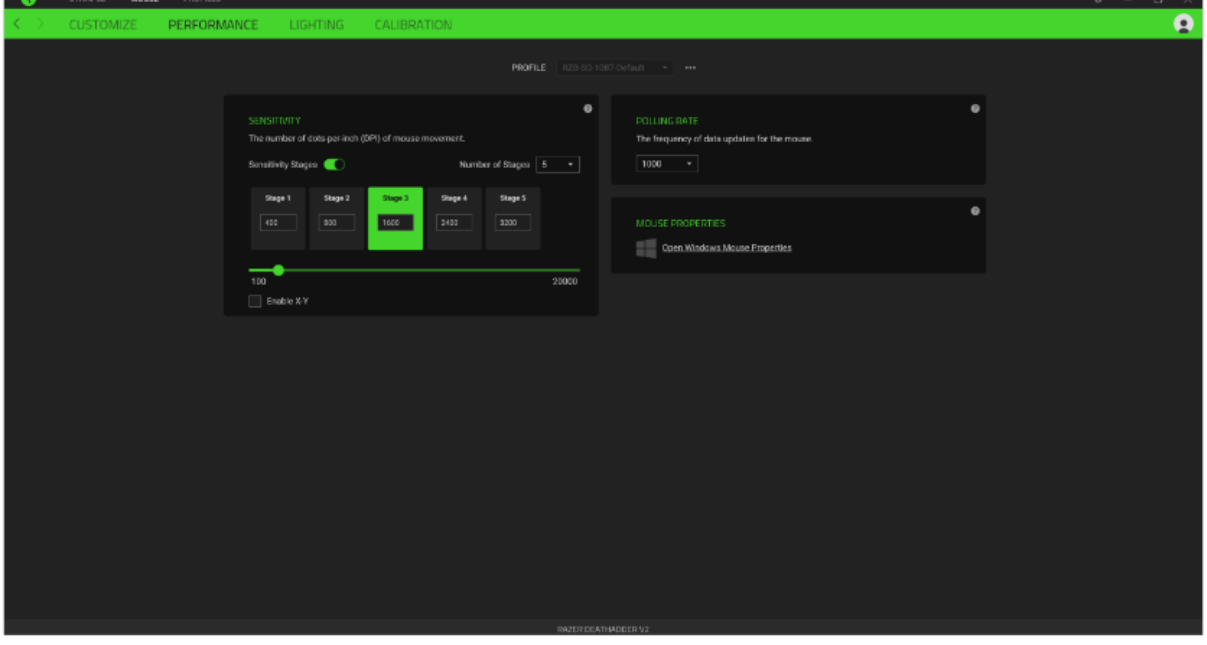

5

#### **Sensitivity**

Zde nastavíte velikost citlivosti myši. Doporučené hodnoty jsou v rozmezí 1600-1800.

#### **Enable X-Y Sensitivity**

Při zaškrtnutém políčku máte možnost nastavit citlivost pro každou osu zvlášť.

#### **View Sensitivity Stages**

Ukazuje hodnoty citlivosti myši pro jednotlivé stupně a nastavení jejich parametrů.

#### **Polling Rate**

Zde nastavujete rychlost odezvy. Čím větší je číslo tím rychleji myš reaguje na dané činnosti. Můžete vybrat jednu z těchto možností mezi: 500Hz (2ms) až po 1000Hz (1ms).

#### **Mouse Properties**

Zde můžete změnit nastavení myši ve vašem operačním systému.

#### **Lighting**

Zde můžete upravovat funkce podsvícení zařízení případně danou funkci posvícení synchronizovat s ostatními kompatibilními produkty tam kde to zařízení umožnuje.

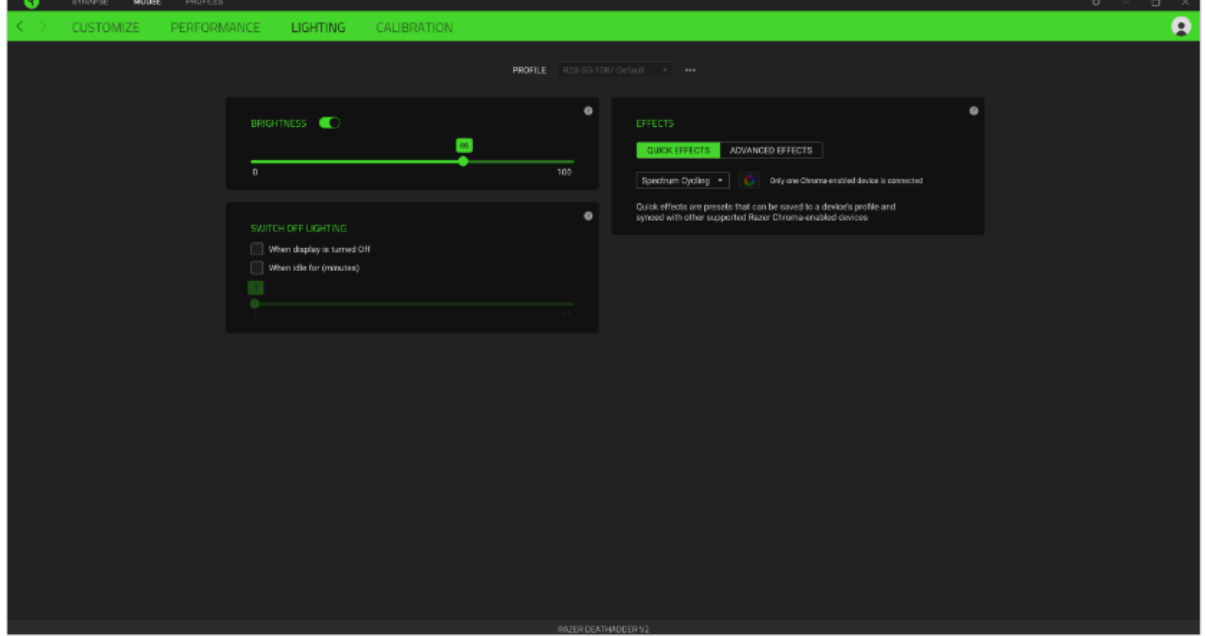

**Brigthness –** Zde můžete vypnout podsvícení a světelné efekty zařízení či nastavit jejich intenzitu.

**Switch Off Lightning –** Zde můžete nastavit zda a kdy se má vypnout podsvícení zařízení, pokud přejde počítač do režimu spánku.

#### **Základní světelné efekty:**

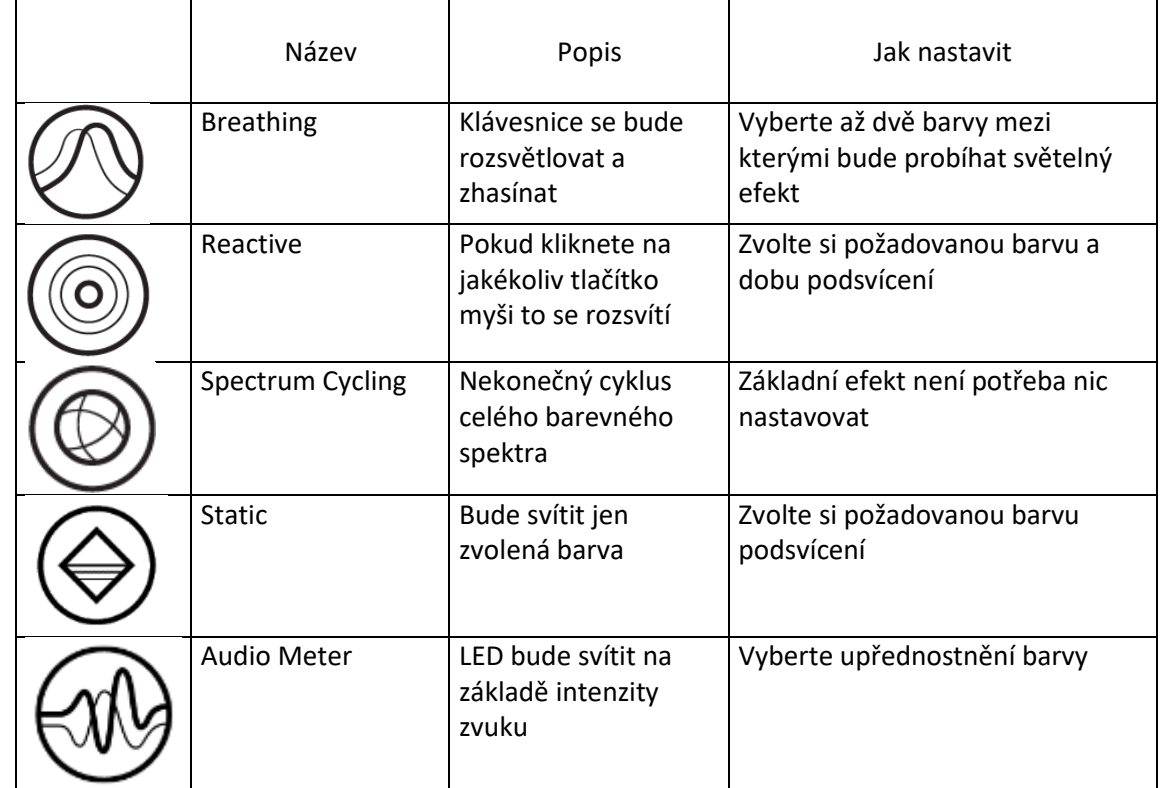

#### **Calibration**

Umožní vám nakalibrovat optický senzor myši pro zvolený povrch na kterém myš používáte.

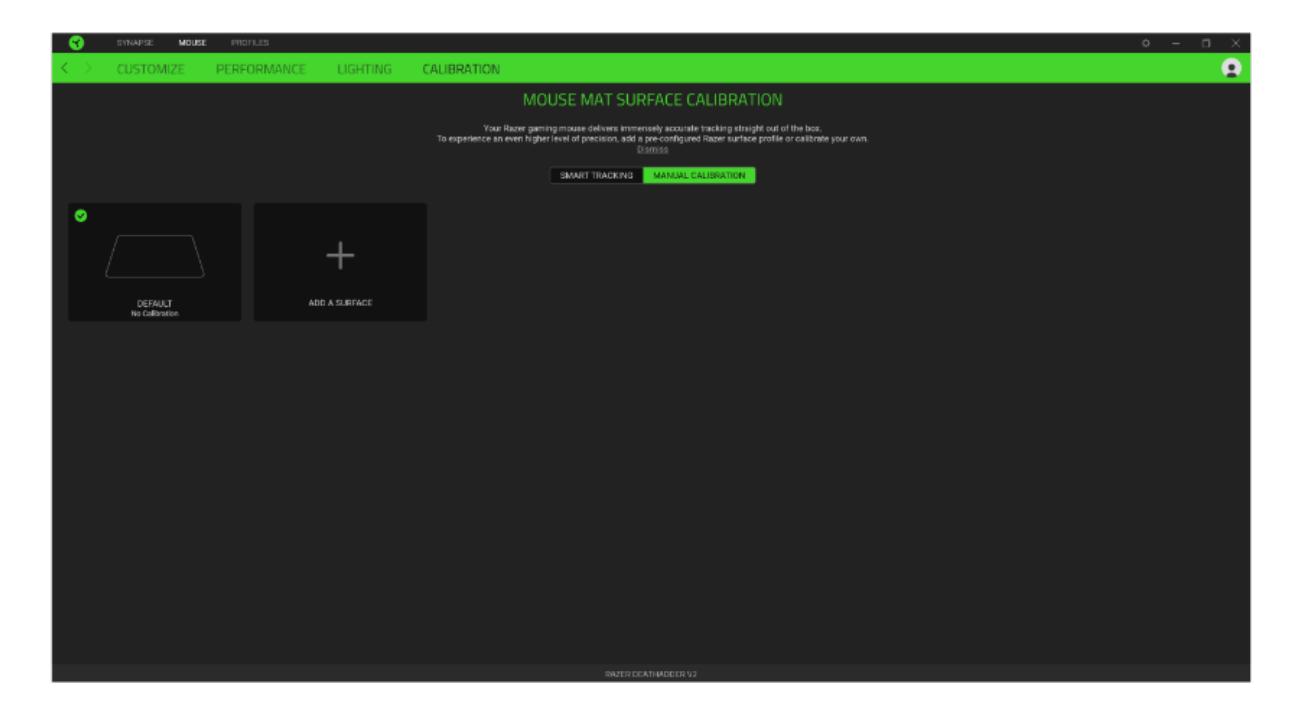

#### **Profilles Tab**

Umožnuje vytvářet, ukládat a mazat vlastní profily nastavení pro jednotlivá zařízení.

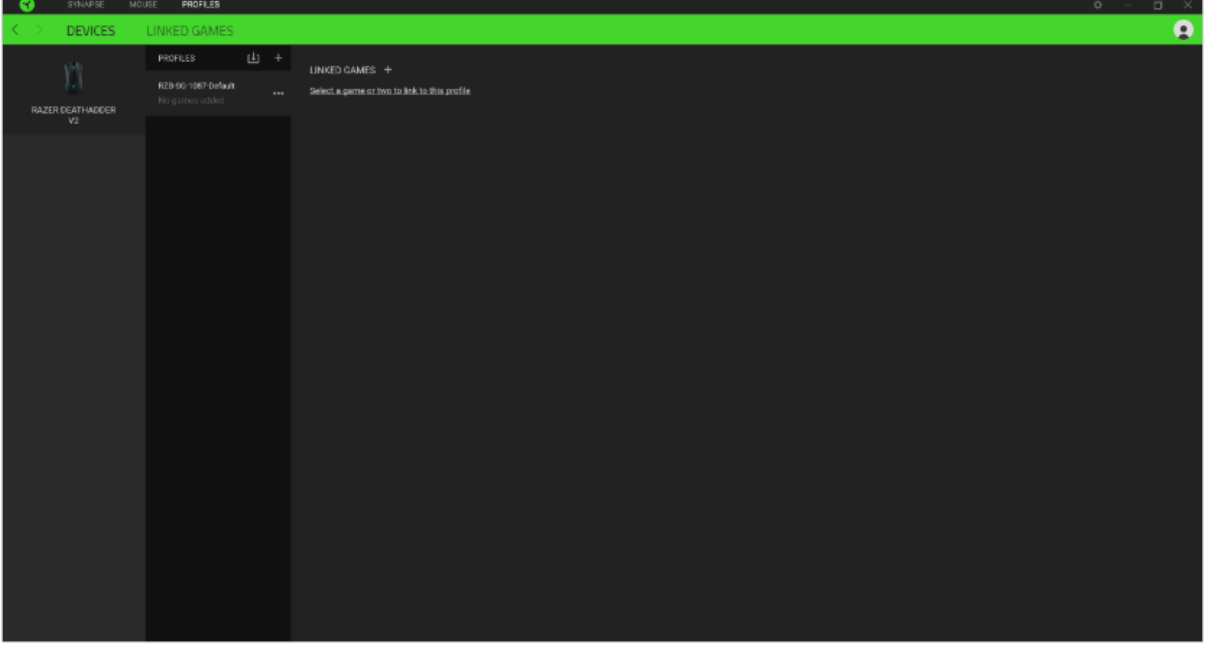

Vytvořit či přidat nový profil

Práce s profily: mazání, upravování, kopírování, propojování s příslušnými aplikacemi a hrami.

#### **Settings Window**

Kliknutím na tlačítko  $\overleftrightarrow{\mathbf{v}}$  v Razer Synapse 3 si můžete nastavit chování této aplikace při startu systému.

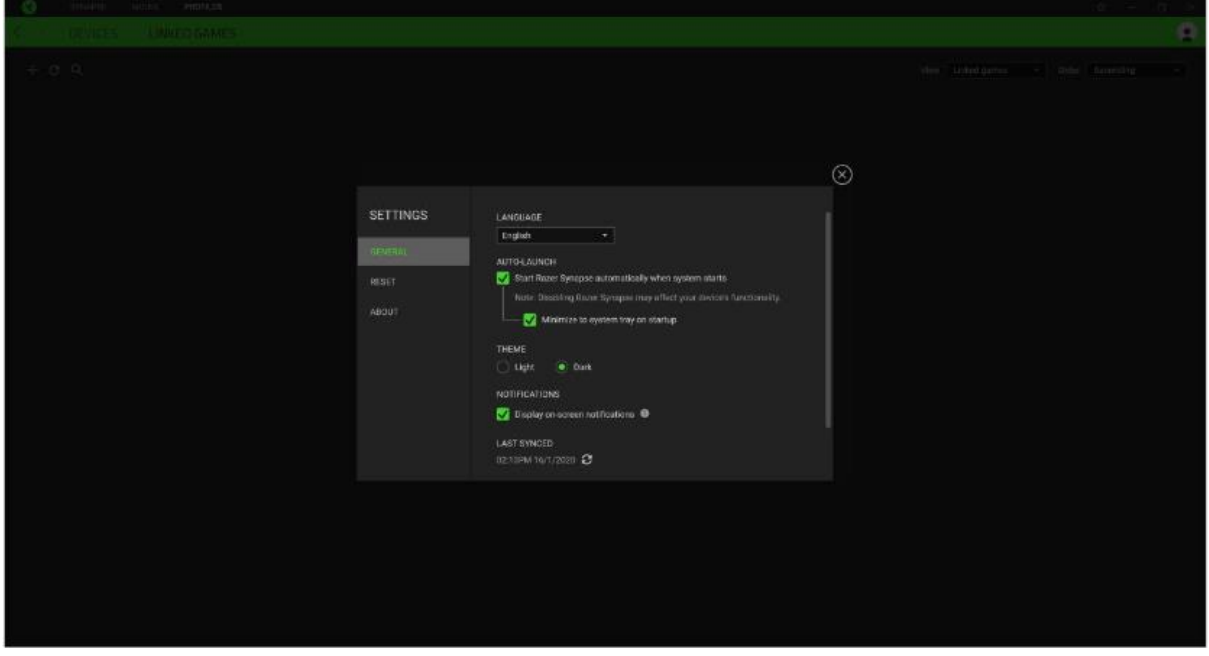

**General tab –** Základní panel nastavení zde můžete změnit jazykové nastavení dle nabídky a chování Razer Synapse 3.

8

**Reset tab –** Umožnuje resetování všech nastavení do počátečního stavu.

**About tab –** Informace o programu.

## **Údržba a čistění**

Zařízení vyžaduje minimální údržbu, ale přesto doporučujeme jednou měsíčně provádět tyto úkony:

- Zařízení odpojte od počítače a pomocí vlhkého hadříku či vaty navlhčené v teplé vodě jemně očistěte od nečistot.
- K čištění mezer používejte kulaté párátko nebo navlhčené tampóny pro čištění uší.
- K případnému čištění optiky myši, použijte jen suché tampóny do uší a jemně odstraňte případné nečistoty, či odfoukněte prachové částečky.